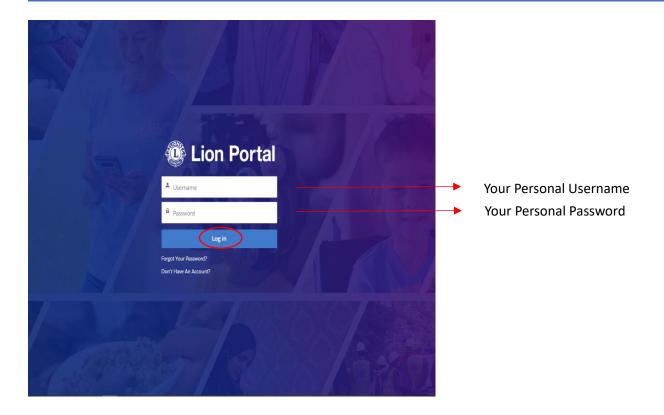

### Dashboard:

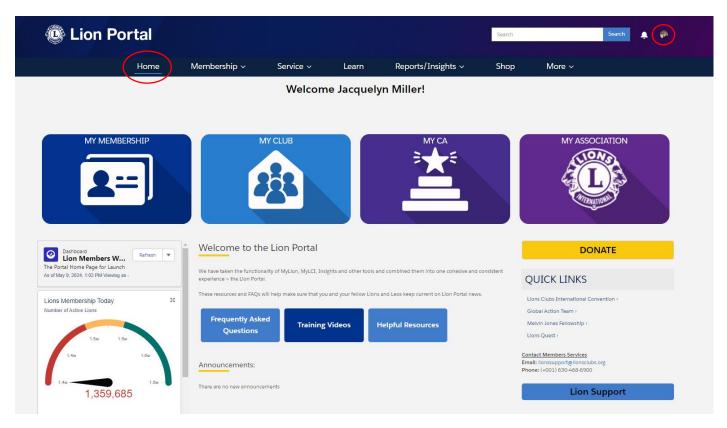

Page **1** of **10** May 2024

### Club Secretary, Administrator's, Treasurer's, and President's:

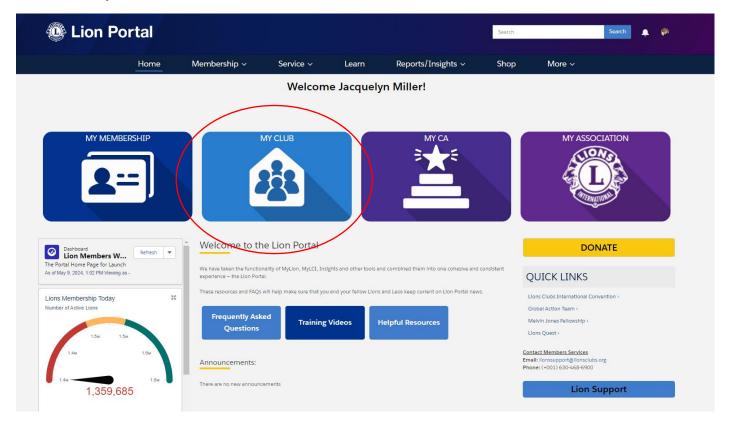

# These are the 2 areas you will find most everything you need to do:

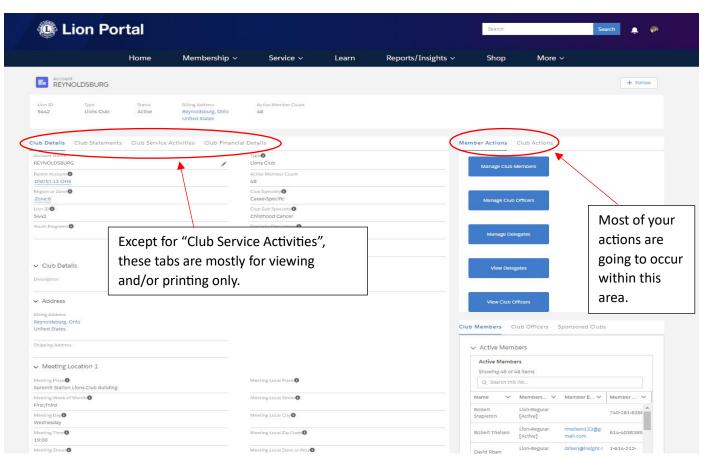

Page **2** of **10** May 2024

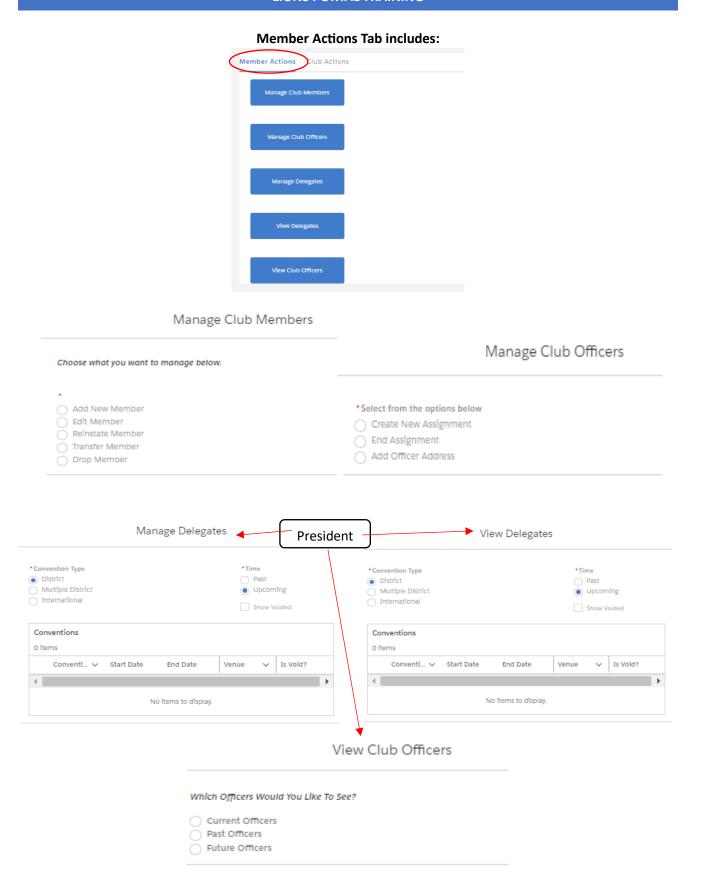

Each section will have a "next" button for each option of information that needs to be changed/updated/viewed. *Most are pretty self-explanatory*. Handled by *Secretary, Club Administrator, and President (where indicated)*.

Page **3** of **10** May 2024

### Secretary/Club Administrators will mostly handle the "Member Actions" Tab

Example (most actions are this simple – click the button and click next). Any field with an "\*" is a required field of entry before you can continue. The other fields are optional. They also tell you what you need to do.

Manage Club Members

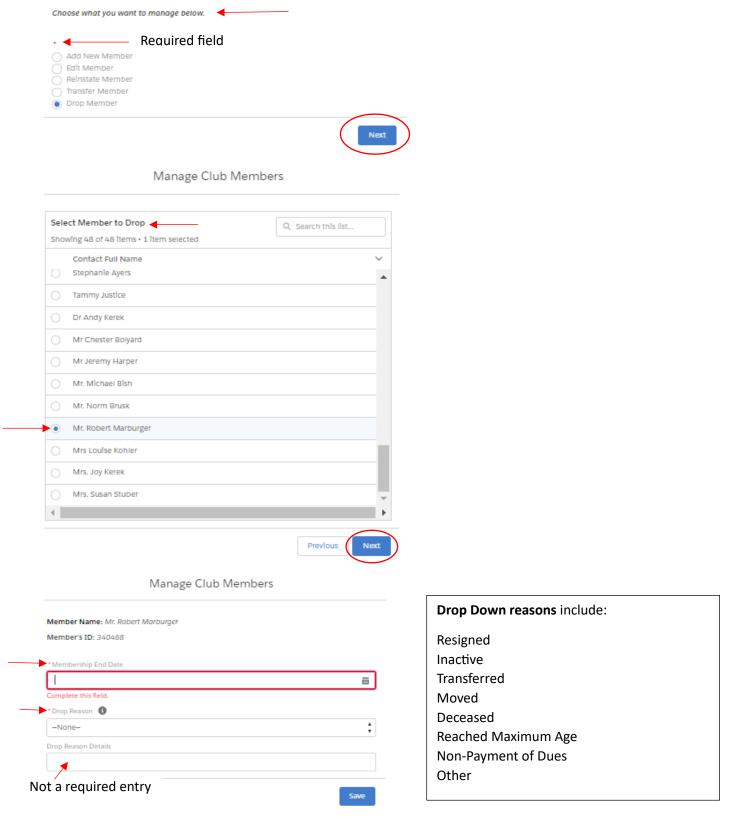

Page **4** of **10** May 2024

# Club Actions Tab includes: Member Actions Get Membership Cards Get Delegate Confirmation Letter View Reports Create Club Branch Create New Application

Get Membership Cards

5931224

5931227

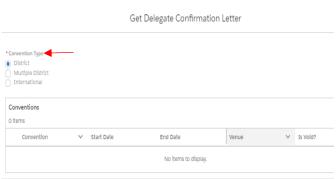

## View Reports

Juile A Evlislzoi

Kurt T Evlisizor

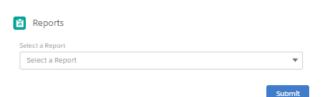

With so many reports it's difficult to give more detail for all reports. Most of you should know what is needed for these reports if you are use to this. Otherwise, you'll learn this at your Leadership training, or contact me at a later date and I'll assist you with it.

pdgjackie@gmail.com 614-530-1861 (text or call)

### **Reports Include:**

- Club Achievements
- Club Attendance Report (can get in Excel Format)
- Club Monthly Reporting History
- Lions Club Officer Report for Current Year (can get in Excel Format)
- Club Roster (can get in Excel Format)
- Club Roster of Membership Data (can get in Excel Format)
- Lions District Officer Contact List (can get in Excel Format)
- Family Unit Report
- Lions Club Contact List (can get in Excel Format)
- Lions Club Officer Report for Next Year (can get in Excel format)
- Member Information Update Report (Need Member IDs)
- Monthly Membership Report Detail (Need Report Year and Month)

Page **5** of **10** May 2024

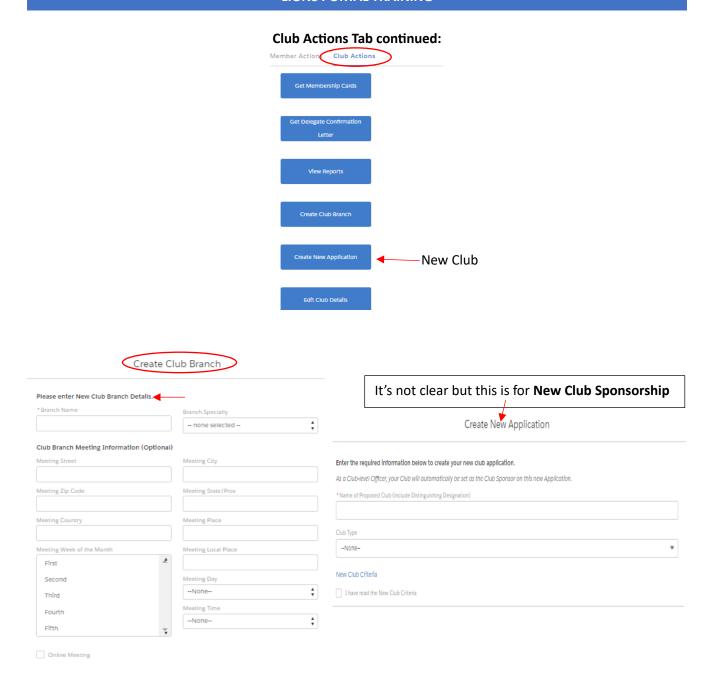

The **Edit Club Details** screen shot is on the next page. This is the page that is most often incorrect and this is how you correct your club details. If you have 2 meetings a month and meet at 2 separate locations, there's a meeting location 1 and meeting location 2 so you can list the 2 different locations, times, or even days of the week for your meetings.

\*\*Pay special attention to your club's meeting time as our club's time was off. Time is in Military time.

Page **6** of **10** May 2024

### Edit Club Details

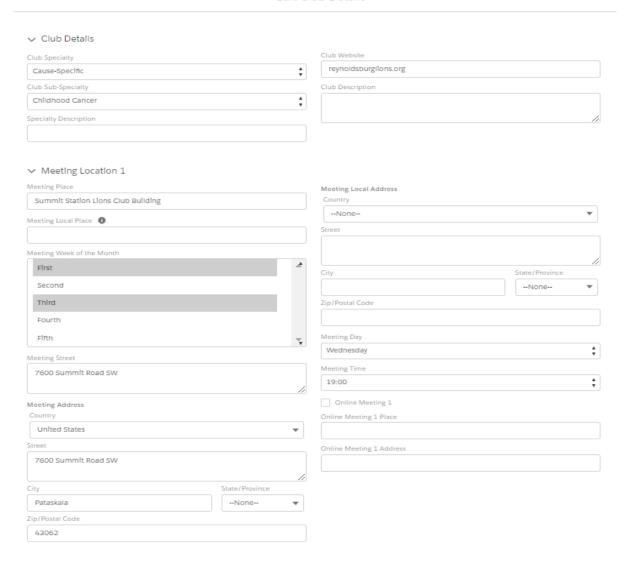

### TIPS:

### Secretaries

- Report new club officers under "Manager Club Officers" and "Upcoming Lion Year" PU101
   Club Officer Reporting!
- o These are done officer by officer
- If another member takes over mid-term for another officer you will also use "Manager Club Officers" to replace them and make sure you "end assignment" of the current officer when replacing with someone new under "create new assignment".

Page **7** of **10** May 2024

All officers/members can add service activities. Under the Service Tab select "My Activities":

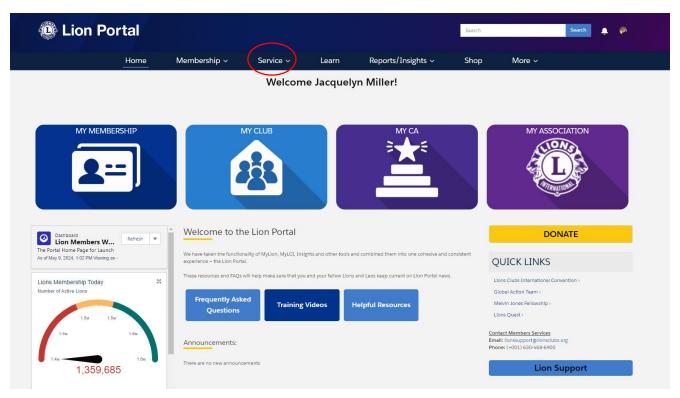

Select Create Service Activity: \*\*\*NOTE: <u>ANY CLUB MEMBER</u> can create a service activity!!

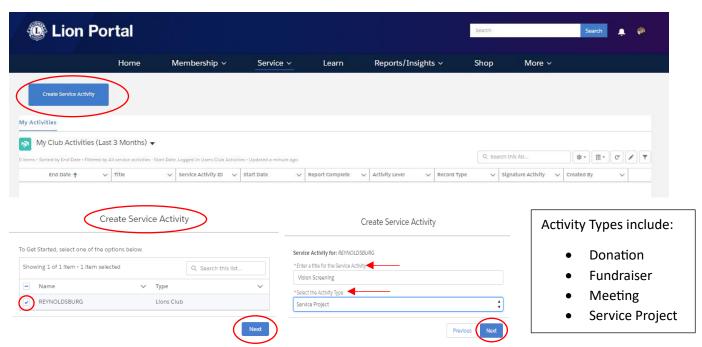

See next 2 pages for how to complete service activities...

Page **8** of **10** May 2024

# 1st part of the service reporting...

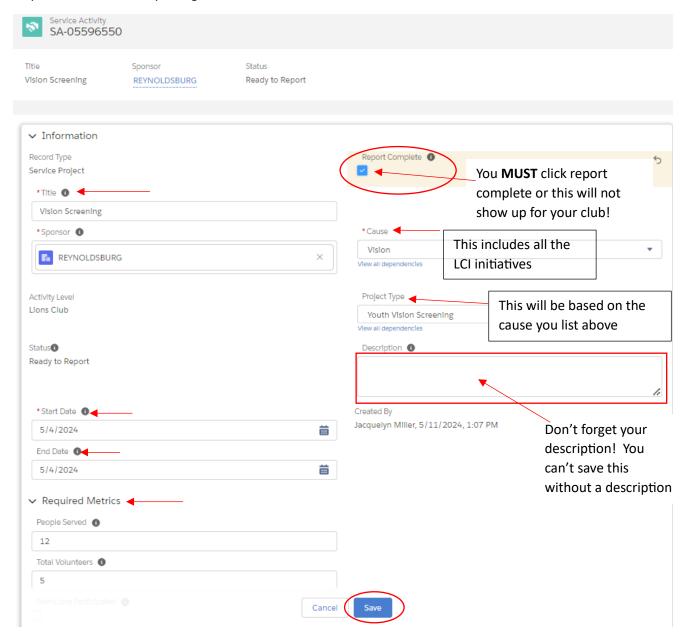

This "Save" is at the very bottom of the service reporting. Make sure you click it once you are done with everything in order to save your reporting for all club members to see! It is included on this first page because I didn't have any other details added from the 2<sup>nd</sup> page for this particular service activity.

Page **9** of **10** May 2024

 $2^{\text{nd}}$  page – rest of the service reporting....

| Turrency                          |   |                                                 |
|-----------------------------------|---|-------------------------------------------------|
| JSD - U.S. Dollar                 | / |                                                 |
| Total Funds Ralsed                |   | Total Funds Ralsed (USD)                        |
|                                   |   | 0.00                                            |
| otal Funds Donated 1              |   | Total Funds Donated (USD)                       |
|                                   | / | 0.00                                            |
| rganization Benefited 3           |   |                                                 |
| MCA                               | / |                                                 |
| onation to LCIF®                  |   |                                                 |
|                                   | / |                                                 |
|                                   |   |                                                 |
|                                   |   |                                                 |
| rees Planted/Cared for 1          |   |                                                 |
|                                   |   |                                                 |
| Additional Details                |   |                                                 |
| Additional Details                |   |                                                 |
| gnature Activity                  |   | This are a little in a start if an are little   |
|                                   |   | This area would be important if you are listing |
| unded by an LCIF Grant            |   | your project ahead of time and hope to have     |
|                                   |   | other clubs or the public join your club and/or |
| enue()                            |   | you are partnering with another organization    |
| merlcan Postal Workers Union Hall |   | for your project and it's being held at a       |
| tart Time()                       |   |                                                 |
| 2:00:00 PM                        | / | particular location others might need to know   |
| nd Tlme 1                         |   | where it's located – don't forget for Venue to  |
| :00:00 PM                         | / | give the actual address, if so, which I did not |
| enue Tlme Zone                    |   | here, because this was after the fact.          |
|                                   | / | nere, because this was after the fact.          |
| enue Location 1                   |   |                                                 |
|                                   | / |                                                 |
| · Sponsor Details                 |   |                                                 |
|                                   |   |                                                 |
| ponsor CA®                        |   | Sponsor District                                |

Page **10** of **10** May 2024